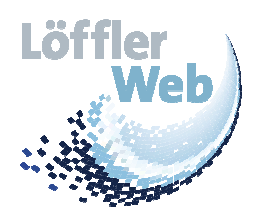

Sie suchen einen marktgerechten und aktuellen Internet-Auftritt?

Dann sind Sie richtig bei Löffler Web.

# **Projektablauf für Ihre Homepageerstellung**

Folgender Projektablauf sehe ich für die Gestaltung Ihrer neuen Homepage vor. Vom Auftrag bis hin zur Liveschaltung.

# 1. Ihren Auftrag kennen lernen

- o Produkte, Dienstleistungen, Art, Informationen die Sie anbieten
- o Wünsche und Vorstellungen
- o Analyse der Anforderungen

### 2. Detailkonzept erstellen

- o Entscheidung ob HTML oder CMS eingesetzt wird
- o Konzept erstellen zum Design, Layout, Technik, Inhalt und Name
- o Der Kunde stellt sein Design/Layout-Gedanke vor
- o Der Kunde stellt vorhandene Texte und Fotos zur Verfügung
- o Zeitplan und Termine mit dem Kunden abstimmen

# 3. Entwicklung – Erstentwurf erstellen

- o Screen-Design erstellen
- o Mustervorlage von wenigen Seiten zur Verfügung stellen für Ersteindruck

### 4. Umsetzung des Entwurfes

- o Ergänzen Ihrer Daten und Texte
- o Datenbank integrieren
- o Programmierarbeiten, Installationen, CMS anpassen, etc.
- o Server einrichten
- o E-Mail-Konten anlegen
- o Texte, Bilder, Fotos, Logos einfügen und evtl. bearbeiten

### 5. Testing durch Löffler Web

- o Genereller Test der Website
- o Überprüfung der Serveranbindung
- o Test der Performance der Website
- o Google Search Optimierung

### 6. Testing / Abnahme durch den Kunden

- o Test der Website auf Basis des Vertrages und der Performance durch den Kunden
- o Fehler-Korrektur / Änderungen vornehmen (nicht am Layout, nur inhaltlich, Layout muss vorher fix definiert sein)

### 7. Endphase

- o Abnahmeprotokoll durch den Kunden (offene Punkte/Änderungen müssen hier aus Punkt 6 erwähnt sein)
- o Änderungen vornehmen
- o Retest der Änderungen durch Löffler Web und den Kunden

### 8. Hosting

- o Hochladen (veröffentlichen im Internet) der Website
- o Übermitteln der Passwörter für die Website an den Kunden (inkl. Daten CD mit der ganzen Website)

### 9. Dokumentation / Übergabe

- $\circ$  Möglichkeit zur Übernahme des Unterhalts und der Pflege der Homepage  $\rightarrow$  siehe Wartungsfactsheet
- o Individuelle Benutzerdokumentation erstellen